# Kollmorgen Automation Suite Release Notes

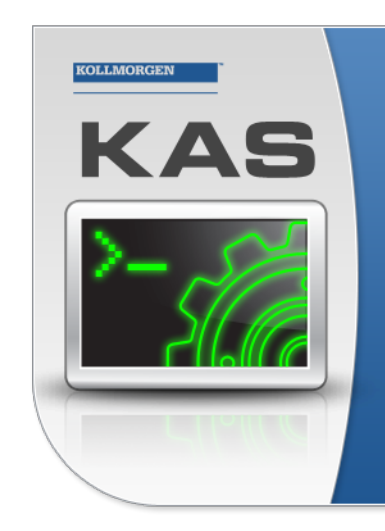

Kollmorgen Automation Suite

## **INTEGRATED DEVELOPMENT ENVIRONMENT**

"Because Motion Matters"

Kollmorgen Automation Suite Integrated Development Environment<br>combines a market leading Motion Engine, tightly integrated PLC engine<br>and HMI developer with the ability to configure an array of motion<br>hardware such as moto arcocess control capabilities and unsurpassed motion control<br>process control capabilities and unsurpassed motion control<br>programming delivers the very best in machine automation technology.

### Document Edition: P, June 2021 Valid for KAS Software Revision 3.06

Valid for AKD firmware version: 01-20-00-001 Valid for AKD2G firmware version: 02-07-00-001 Part Number: 959720

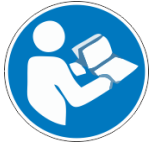

For safe and proper use, follow these instructions. Keep for future use.

**KOLLMORGEN** 

## Trademarks and Copyrights

## **Copyrights**

#### Copyright © 2009-2021 Kollmorgen

Information in this document is subject to change without notice. The software package described in this document is furnished under a license agreement. The software package may be used or copied only in accordance with the terms of the license agreement.

This document is the intellectual property of Kollmorgen and contains proprietary and confidential information. The reproduction, modification, translation or disclosure to third parties of this document (in whole or in part) is strictly prohibited without the prior written permission of Kollmorgen.

## **Trademarks**

- KAS and AKD are registered trademarks of [Kollmorgen](http://www.kollmorgen.com/).
- [Kollmorgen](http://www.kollmorgen.com/) is part of the Altra [Industrial](https://www.altramotion.com/) Motion Company.
- EnDat is a registered trademark of Dr. Johannes Heidenhain GmbH
- EtherCAT is a registered trademark and patented technology, licensed by Beckhoff Automation GmbH
- Ethernet/IP is a registered trademark of ODVA, Inc.
- Ethernet/IP Communication Stack: copyright (c) 2009, Rockwell Automation
- $\cdot$  HIPERFACE is a registered trademark of Max Stegmann GmbH
- PROFINET is a registered trademark of PROFIBUS and PROFINET International (PI)
- SIMATIC is a registered trademark of SIEMENS AG
- Windows is a registered trademark of Microsoft Corporation
- . [PLCopen](http://www.plcopen.org/) is an independent association providing efficiency in industrial automation.
- Codemeter is a registered trademark of [WIBU-Systems](http://www.wibu.com/) AG.
- SyCon® is a registered trademark of [Hilscher](http://www.hilscher.com/) GmbH.

Kollmorgen Automation Suite is based on the work of:

- [7-zip](https://www.7-zip.org/) (distributed under the terms of the LGPL and the BSD 3-clause licenses see [terms\)](https://www.7-zip.org/license.txt)
- The C++ [Mathematical](http://www.partow.net/programming/exprtk/index.html) Expression Library (distributed under the MIT [License\)](https://opensource.org/licenses/MIT)
- [curl](http://curl.haxx.se/docs/copyright.html) software library
- JsonCpp software (distributed under the MIT License see [terms](http://jsoncpp.sourceforge.net/LICENSE))
- [Mongoose](http://code.google.com/p/mongoose/) software (distributed under the GNU GPL v2 see [terms](http://www.gnu.org/licenses/old-licenses/gpl-2.0.html))
- [Qt](https://www.qt.io/) cross-platform SDK (distributed under the terms of the LGPL3; Qt source is available on KDN)
- **[Qwt](http://qwt.sourceforge.net/) project (distributed under the terms of the Qwt [License](https://qwt.sourceforge.io/qwtlicense.html))**
- **[U-Boot](http://www.denx.de/wiki/U-Boot), a universal boot loader is used by the AKD PDMM and PCMM (distributed under the [terms](http://www.gnu.org/licenses/gpl-2.0.html) of the** GNU General Public License). The U-Boot source files, copyright notice, and readme are available on the distribution disk that is included with the AKD PDMM and PCMM.
- [Zlib](http://www.zlib.net/) software library

All other product and brand names listed in this document may be trademarks or registered trademarks of their respective owners.

## **Disclaimer**

The information in this document (Version P published on 6/18/2021) is believed to be accurate and reliable at the time of its release. Notwithstanding the foregoing, Kollmorgen assumes no responsibility for any damage or loss resulting from the use of this help, and expressly disclaims any liability or damages for loss of data, loss of use, and property damage of any kind, direct, incidental or consequential, in regard to or arising out of the performance or form of the materials presented herein or in any software programs that accompany this document.

All timing diagrams, whether produced byKollmorgen or included by courtesy of the PLCopen organization, are provided with accuracy on a best-effort basis with no warranty, explicit or implied, by Kollmorgen. The user releases Kollmorgen from any liability arising out of the use of these timing diagrams.

## <span id="page-2-0"></span>1 Table of Contents

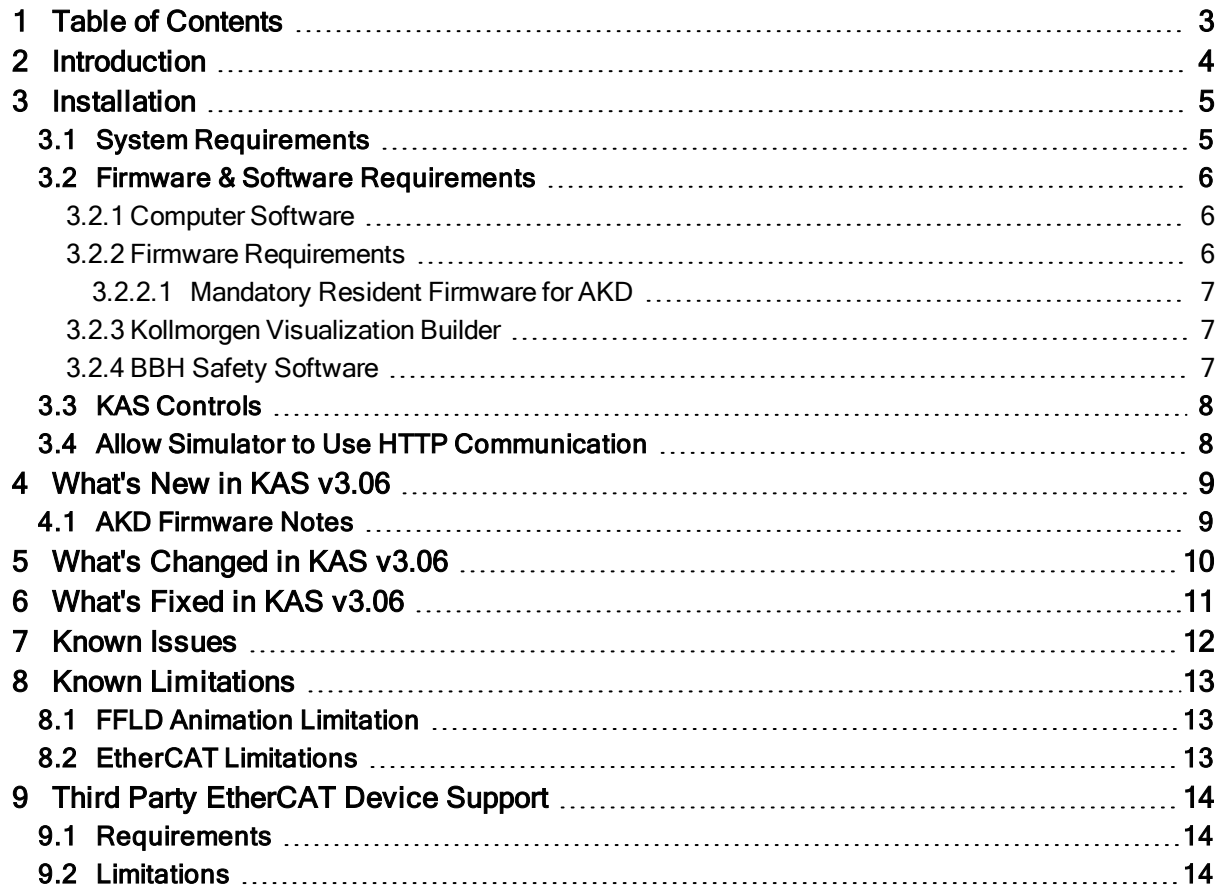

## <span id="page-3-0"></span>2 Introduction

Welcome to KAS v3.06! This release contains new features and many improvements. This document is intended to help existing users understand the differences between this and KAS v3.05. If you are new to KAS, we recommend that you start off with other documents, such as the Installation Guide.

This document has five sections:

- [Installation](#page-4-0) this section covers system requirements as well as provides firmware, software, and hardware information.
- What's New in KAS v $3.06$  an overview of new features.
- What's Changed in [KAS v3.06](#page-9-0) this section discusses how this release may affect some of your older projects. It let's you know what to do when upgrading, especially if there is anything you need to be careful about.
- [What's](#page-10-0) Fixed in KAS v3.06 a list of issues addressed in this release.
- [Known](#page-11-0) Issues this section contains issues we are aware of, and methods for avoiding or working around them.

### $\star$  TIP

We recommend that you visit the [Kollmorgen](https://www.kollmorgen.com/developer-network/) Developer Network ("KDN"). KDN is an online resource which includes a knowledge base, provides access to downloads, and has a user community where you can get answers from peers and Kollmorgen employees, and make feature suggestions for KAS. Additionally, beta versions of the help are posted and are searchable. Stop by https://www.kollmorgen.com/developernetwork/, take a look around, and don't forget to register.

#### **NOTE**

This PDF contains links to the KAS help system, and as such works best when read from within the KAS IDE installation directory. Please be advised that the links to content will not work if the PDF is located somewhere other than (install directory)\Kollmorgen\Kollmorgen Automation Suite 3.06.x.y\Help.

## <span id="page-4-0"></span>3 Installation

## <span id="page-4-1"></span>3.1 System Requirements

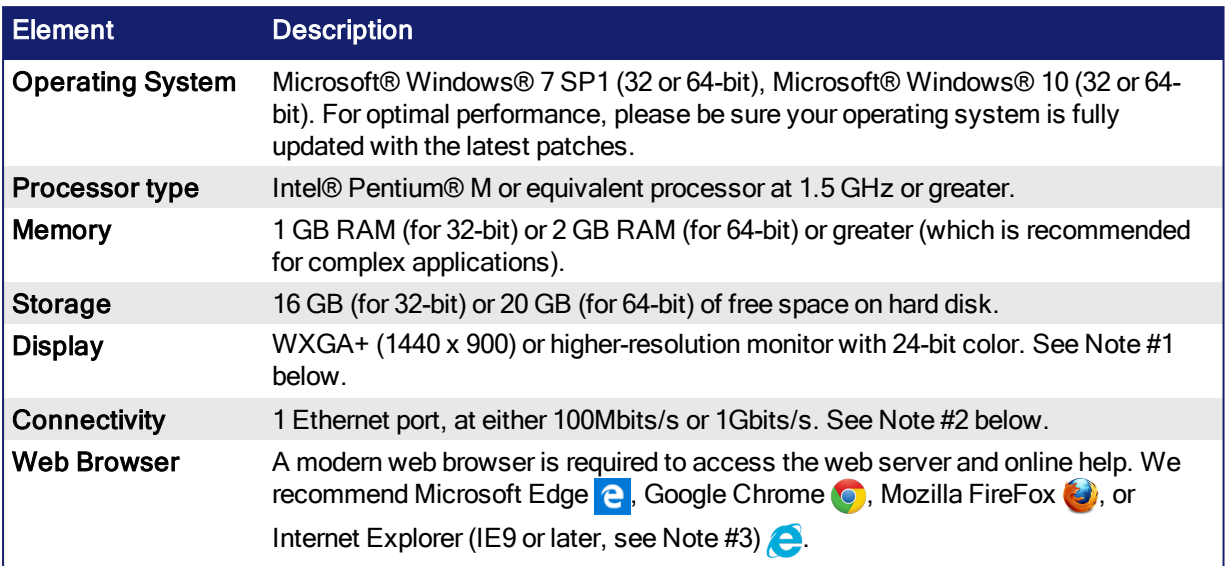

### **NOTE**

- 1. Better results are achieved with OpenGL and 3D cards.
- 2. A 100Mb network is required in order to allow the IDE to Runtime communication to work in all conditions. The AKD WorkBench AutoTuner and Scope both require 100Mb of bandwidth to function properly.
- 3. IE9 should be considered a minimum. Later versions of the browser are more compliant with web standards and afford better performance and compatibility.

### $\star$  TIP

See the topic Connect [Remotely](http://webhelp.kollmorgen.com/kas3.06/Content/13.Troubleshoot/Connect_Remotely.htm) for information about the ports used by the KAS IDE which may need to be opened to support connecting from an external network.

## <span id="page-5-0"></span>3.2 Firmware & Software Requirements

KAS is comprised of several software components integrated together to provide a complete motion system. We recommend the following component software versions for best performance and compatibility.

### <span id="page-5-1"></span>3.2.1 Computer Software

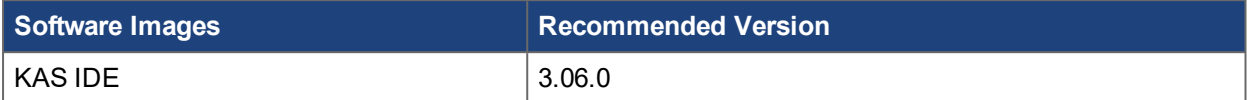

#### <span id="page-5-2"></span>3.2.2 Firmware Requirements

#### Controller Firmware to use with KAS version 3.06

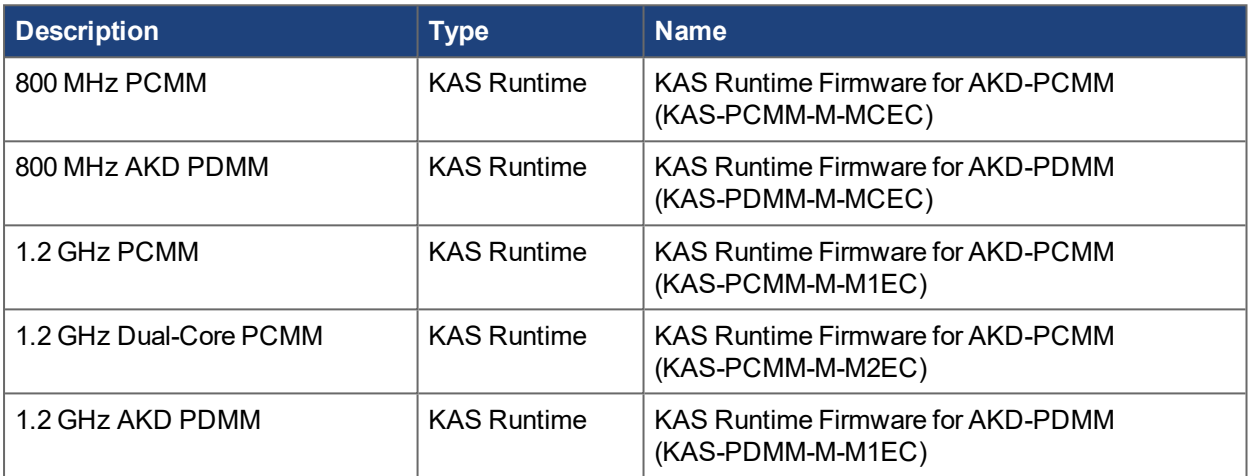

Supported drives include: AKD-M (AKD PDMM Drive), AKD2G, AKD-P (Motion Tasking Drive or Position Indexer), and AKD-C/-N. The recommended firmware version is dependent upon your drive's model and revision. Controller firmware is available on [KDN](https://kdn.kollmorgen.com/en-us/downloads?field_product_family_tid_selective%5B%5D=3016&field_category_tid_selective%5B%5D=21&title=).

#### Drive Firmware to use with version 3.06

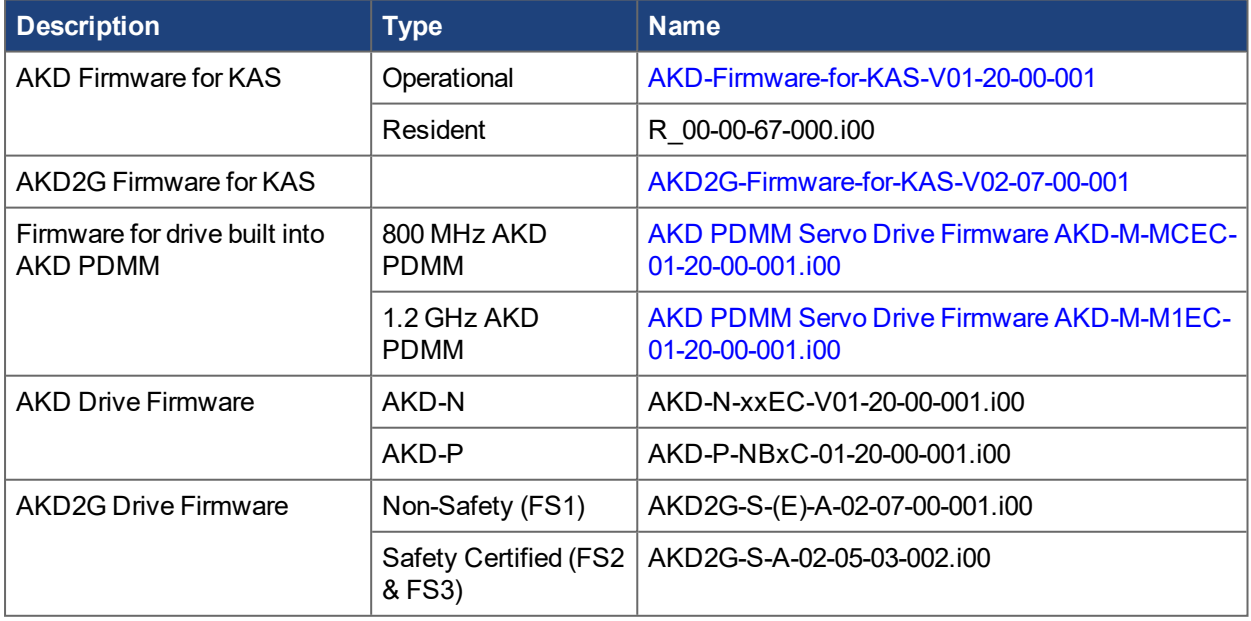

AKD and AKD2G firmware is available on [KDN](https://www.kollmorgen.com/en-us/developer-network/downloads/?field_product_family_tid_selective%5B%5D=3005&field_product_family_tid_selective%5B%5D=3638&field_category_tid_selective%5B%5D=21&title=).

### $\star$  TIP

Please be aware that you may get a F106 error after upgrading your AKD firmware. This indicates that non-

volatile parameters are not compatible between the two firmware versions. Resetting the drive to the default memory values using Parameter Load will fix this error.

#### $\star$  TIP

FBUS. PARAM05 bit 5 should be set to 0, which is the default value. This will prevent an error E33 and EtherCAT not starting. If it is not set to the default, the rotary switch of the drive is used to set the EtherCAT Station Alias. This can conflict with the address that KAS is writing.

#### <span id="page-6-0"></span>3.2.2.1 Mandatory Resident Firmware for AKD

The recommended resident firmware is R\_00-00-67-000. The recommended resident firmware for AKD-C and AKD-N is R\_00-00-67-000. To reliably support the EtherCAT firmware download, the resident firmware must be at least version 35. Please contact [Kollmorgen](#page-14-0) for any AKD Drive with resident firmware lower than v35.

### <span id="page-6-1"></span>3.2.3 Kollmorgen Visualization Builder

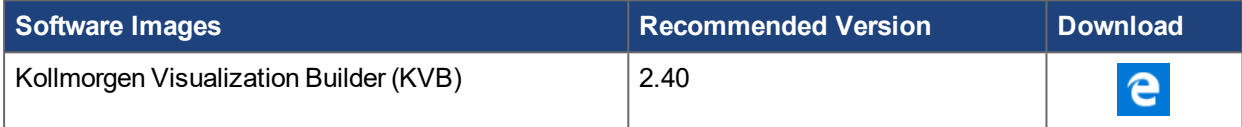

The new installation package contains both the IDE and runtime for TxC panels. The KVB ZIP file contains two different installers:

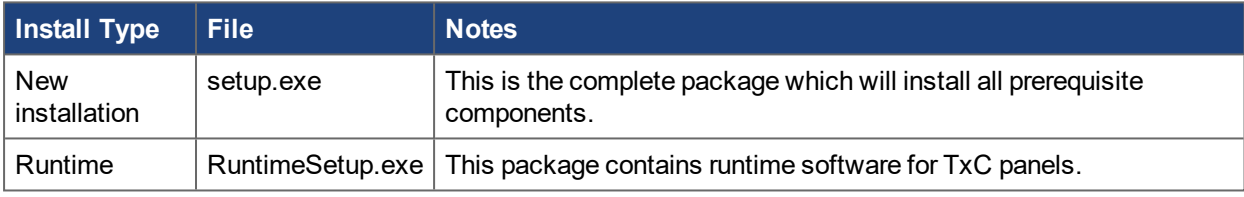

#### Supported by KVB 2.40

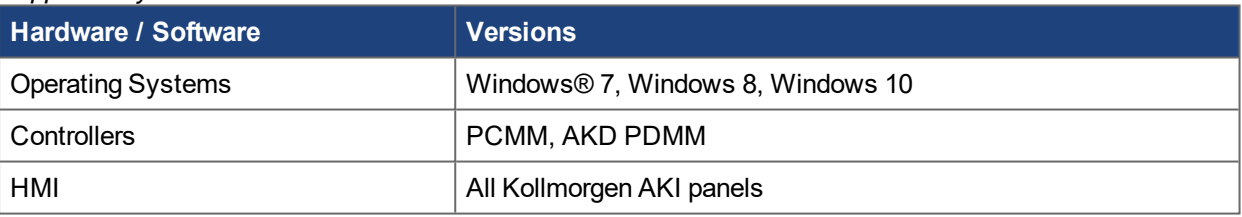

#### **NOTE**

The KAS IDE creates projects using KVB 2.0. When you open a version 2.0 project by double-clicking on it, KVB will upgrade the project to version 2.40.

#### Project Conversion

Project must be converted in order to be opened in this version of designer, this operation cannot be undone. Do you want to convert the project now?

### *IMPORTANT*

KVB 1.2 projects are not compatible with KVB 2.x. An attempt to open a v1.2 project with v2.x will result in an alert message. If accessing v1.2 projects is important, we recommend keeping both versions installed on your system. New panels will automatically use KVB 2.0.

#### $\star$  TIP

If you have a KVB 1.2 project that needs to be updated in KVB 2.x, please contact Kollmorgen.

#### <span id="page-6-2"></span>3.2.4 BBH Safety Software

The following BBH Safety software and firmware minimum versions are required to operate with the AKD2G, AKT2G-SDO-04-000, AKT2G-SDI-04-000, PCMM, AKD PDMM, and KAS IDE software. Please [contact](http://www.bbh-products.de/home) [BBH](http://www.bbh-products.de/home) for the latest software and firmware release information and details.

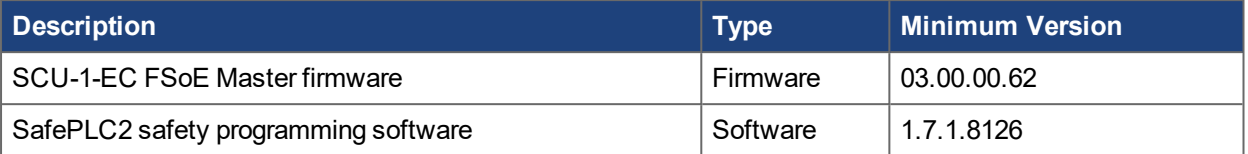

## <span id="page-7-0"></span>3.3 KAS Controls

KAS Runtime is compatible with, and has been verified with the following hardware models:

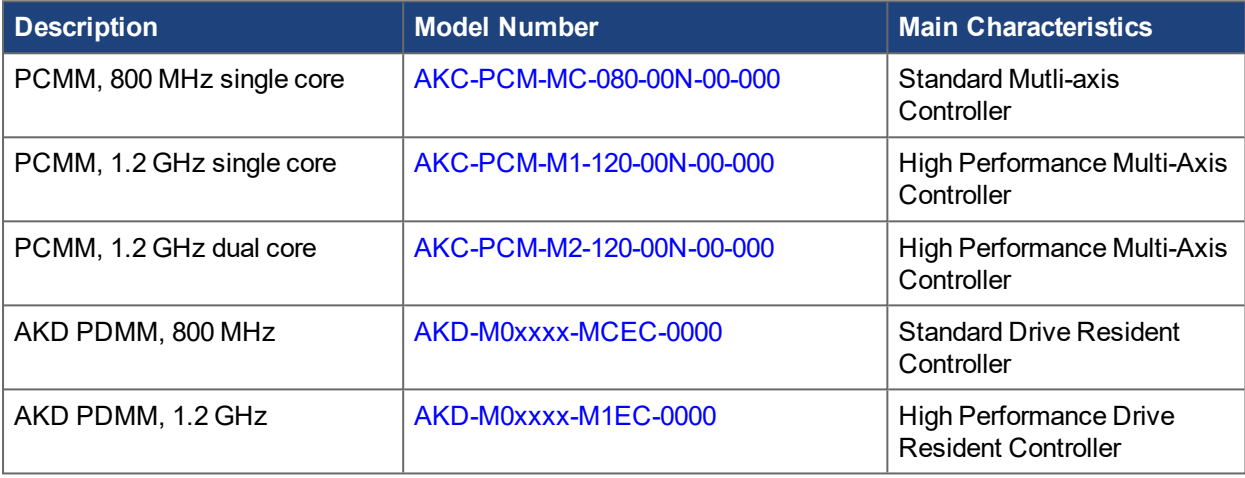

## <span id="page-7-1"></span>3.4 Allow Simulator to Use HTTP Communication

The Simulator needs to open HTTP ports to allow communication. The first time Simulator is run, Windows will prompt you to block or unblock the KAS application. You should allow access to all of these requests to ensure correct behavior.

The Simulator uses port 80 for the web server. This communication channel is mandatory for Simulator to work properly. So please close any application, such as VOIP, that may use port 80 before starting Simulator.

For more information see Start [Simulator.](http://webhelp.kollmorgen.com/kas3.06/Content/5.UsingSim/Start Sim.htm)

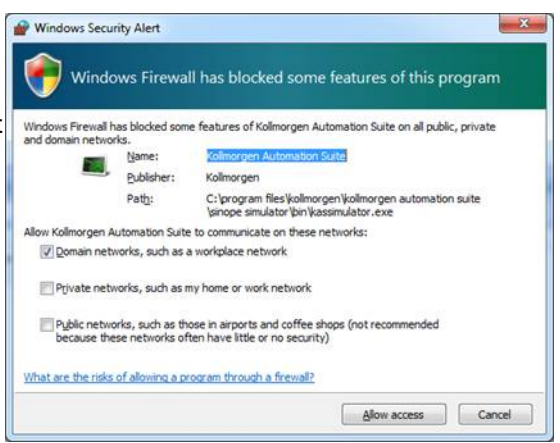

## <span id="page-8-0"></span>4 What's New in KAS v3.06

KAS v3.06 introduces the following new features.

• Kollmorgen E-Bus Stepper Integration

This release introduces support for two Stepper Drive I/O slices, the 24V, 1.5A [AKT2G-SM-L15-000](https://webhelp.kollmorgen.com/kas3.06/Content/AKT2G/AKT2G-SM-L15.htm) and the 50V, 5A [AKT2G-SM-L50-000.](https://webhelp.kollmorgen.com/kas3.06/Content/AKT2G/AKT2G-SM-L50.htm)

These devices are fully integrated with the KAS IDE, and just like a servo drive you can map them to PLCopen or PipeNetwork axes, assign variables in the I/O tab, and define properties in the Configuration tab.

Additionally, stepper motor parameters can be pre-loaded by selecting the model number, making configuration incredibly easy.

- **[ECATDevReadParam](https://webhelp.kollmorgen.com/kas3.06/Content/11.TechRefs/ECATDevParamRead.htm) function block returns the EtherCAT device-specific information.**
- [MCFB\\_DriveFault](https://webhelp.kollmorgen.com/kas3.06/Content/11.TechRefs/MCFB_DriveFault.htm) and [MLFB\\_DriveFault](https://webhelp.kollmorgen.com/kas3.06/Content/11.TechRefs/MLFB_DriveFault.htm) these Kollmorgen UDFBs return the fault status, fault number and fault description of the requested axis.
- . [MCFB\\_ECATRestart](https://webhelp.kollmorgen.com/kas3.06/Content/11.TechRefs/MCFB_ECATRestart.htm) and [MLFB\\_ECATRestart](https://webhelp.kollmorgen.com/kas3.06/Content/11.TechRefs/MLFB_ECATRestart.htm) these Kollmorgen UDFBs reinitialize the EtherCAT network and the motion engine.
- [Access](https://webhelp.kollmorgen.com/kas3.06/Content/PLC_library/bitaccess.htm) to Bits of an Integer increased to 64-bits. See the topic for details. Additionally, [SETBIT](https://webhelp.kollmorgen.com/kas3.06/Content/PLC_library/setbit.htm) and [TESTBIT](https://webhelp.kollmorgen.com/kas3.06/Content/PLC_library/testbit.htm) support 64-bits.

### <span id="page-8-1"></span>4.1 AKD Firmware Notes

- The AKD Firmware v1-16 (and higher) supports a new drive parameter, ECAT.LEGACYREV, to enable a backwards compatibility RevisionNo (0x2). By default, AKD-Series drives will ship with the latest production release firmware, with ECAT.LEGACYREV = 1, for backwards compatibility.
- The AKD Firmware version 1-16 (and higher) supports a 3rd FMMU if the ECAT.LEGACYREV = 0. The advantage of using a 3rd FMMU is 30% performance improvement with the KAS IDE embedded Workbench communication.
- EtherCAT RevisionNo: EtherCAT provides an optional field to identify a vendor specific RevisionNo for a device and a field to specify the logic to CheckRevisionNo for device compatibility. The KAS IDE and Runtime supports multiple RevisionNos for the same Vendor/ProductID. In previous KAS versions, the EtherCAT initialization would generate a device mismatch error, if the device's RevisionNo and the project's RevisionNo did not match. If the device's ESI file does not specify the CheckRevisionNo logic, then by default the KAS Runtime will allow any RevisionNo at EtherCAT initialization. Also, the IDE will allow you to map physical devices to project devices with different RevisionNos and keep the project device configurations.
- Limitation: The CheckRevisionNo options "equal or greater than" (EQ\_OR\_G, LW\_EQ\_HW\_EQ\_OR G, and HW\_EQ\_LW\_EQ\_OR\_G) are not supported. They will be evaluated as "equal" (EQ).

## <span id="page-9-0"></span>5 What's Changed in KAS v3.06

The following changes have been implemented for this release.

- Auto-assign KAS IDE / [Simulator](http://webhelp.kollmorgen.com/kas3.06/Content/5.UsingSim/Start Sim.htm) ports to avoid conflicts. See Start KAS Simulator for more information.
- MODBUS fieldbus editor supports DINT/REAL variable types in wizards.
- The ability to easily delete unused variables. See Find and [Replace](https://webhelp.kollmorgen.com/kas3.06/Content/9.DescKASGUI/InformationLogs_FindReplace.htm) Tabfor more information.

## <span id="page-10-0"></span>6 What's Fixed in KAS v3.06

Items fixed by KAS v3.06

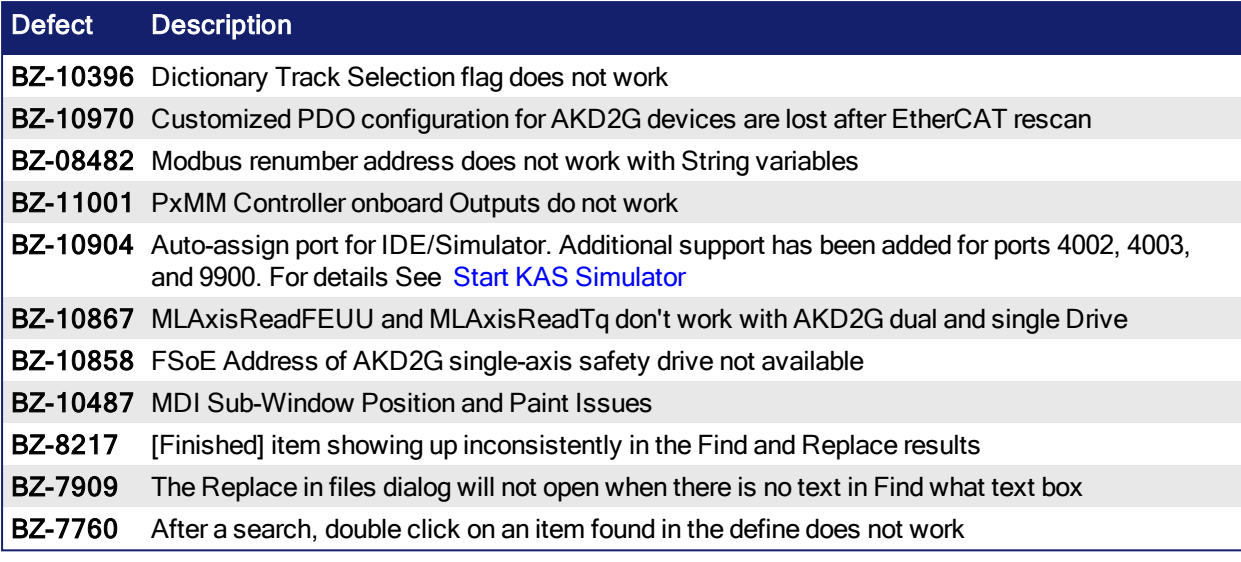

## <span id="page-11-0"></span>7 Known Issues

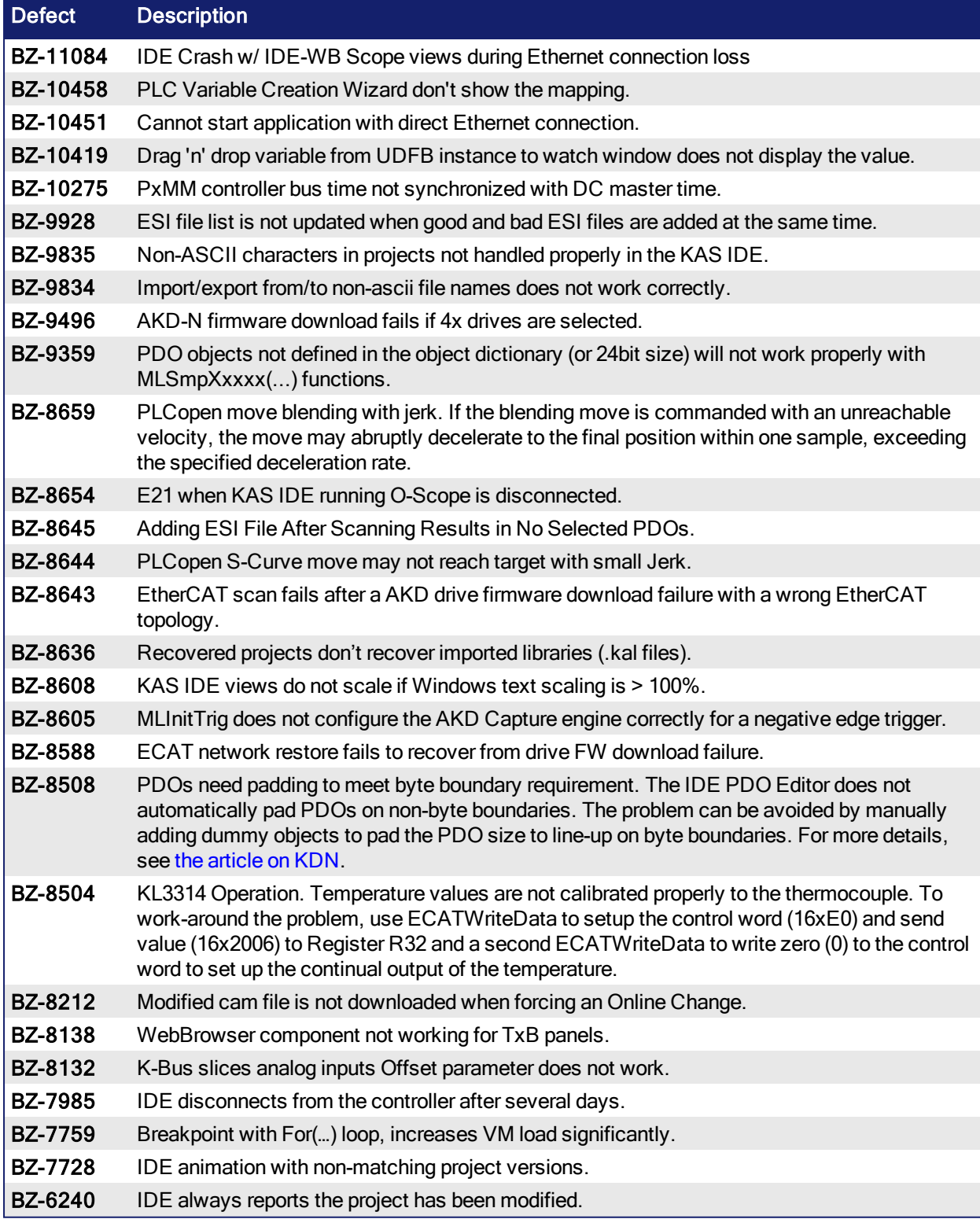

## <span id="page-12-0"></span>8 Known Limitations

- KAS IDE drive status bar cannot detect if AKD2G is active or inactive in pre-op mode.
- The undo action is not possible for all operations.
- Find/Search/Replace function: Search & Replace function is not supported in Pipe Network. Search and replace for HMI are supported only with local CTRL+F.
- In SFC programs, breakpoints can only be set on transitions (i.e. in First Level diagram), and not in steps or conditions. With a breakpoint set on transition, you can debug cycle by cycle.
- SFC programs are limited to 64kByte size due to the bytecode engine. If the SFC program exceeds 64kBytes, the compiler will generate a warning message: Warning: limit is 64KB!
- Plugging the EtherCAT cable to the OUT port is not detected and is not reported as an error.
- PLC Variable mapping: each PLC variable can be mapped to an EtherCAT IO and exclusively to:
	- Modbus for an HMI
		- Or to an PDMM Onboard IO
		- Or to an external driver

For example, a PLC variable cannot be mapped to Modbus and Onboard PDMM IO at the same time.

• RGM is not supported.

## <span id="page-12-1"></span>8.1 FFLD Animation Limitation

The animation of FFLDs defined as UDFBs has a limitation where connected rails are not being animated. This is not the case when FFLDs are defined as programs or subprograms.

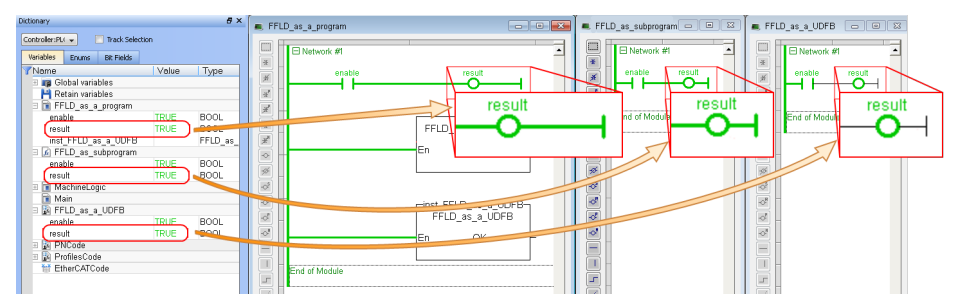

## <span id="page-12-2"></span>8.2 EtherCAT Limitations

- Cabling: Plugging the EtherCAT cable from an OUT port to an OUT port is not detected and not reported as an error.
- External EtherCAT Configuration: If an external EtherCAT XML file needs to be used, the file AKDfor-KAS.xml should be used as the ESI file for AKD. This ensures proper operation with KAS. It can be found at

C:\Users\<user.name>\AppData\Local\Kollmorgen\KAS\Astrolabe\ESI\.

## <span id="page-13-0"></span>9 Third Party EtherCAT Device Support

This section summarizes the known capabilities and limitations with KAS support for third-party EtherCAT devices. See Add [& Configure](http://webhelp.kollmorgen.com/kas3.05/Content/4.UsingKASIDE/ECAT_3rdParty.htm) Third Party Devices in the online help for directions on integration.

See the help topic Set Up FSoE Master and an AKD2G with [SafeMotion](http://webhelp.kollmorgen.com/kas3.05/Content/8.AdvancedTopics/Setup_FSoE_PDO_SCU_AKD2G.htm) Monitor if you are integrating a different third-party FSoE master into a KAS system.

## <span id="page-13-1"></span>9.1 Requirements

- All third-party devices must have an ESI file containing the device information, features, and settings.
- MDP devices must support automatic module discovery at EtherCAT network scan.

## <span id="page-13-2"></span>9.2 Limitations

- The KAS IDE does not support third-party drives. Please contact your local Kollmorgen representative for details.
- KAS may not discover MDP fieldbus gateway devices that require MDP gateway profiles, implemented to the ETG 5001.3 specification. This includes gateway protocols: CAN, CANopen, DeviceNet, Interbus, and IO Link.
- PDO upload is not supported.
- Manual slot configuration is not supported with MDP devices.
- IAI RCON/MCON Gateways (RCGW-ECT) may fail to reach op-mode with specific EtherCAT network topologies. The RCGW-ECT may generate a CoE emergency message. These gateways are presently not supported.

#### <span id="page-14-0"></span>About KOLLMORGEN

Kollmorgen is a leading provider of motion systems and components for machine builders. Through worldclass knowledge in motion, industry-leading quality and deep expertise in linking and integrating standard and custom products, Kollmorgen delivers breakthrough solutions that are unmatched in performance, reliability and ease-of-use, giving machine builders an irrefutable marketplace advantage.

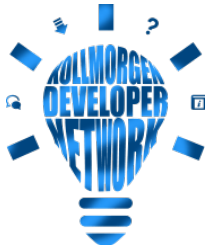

Join the [Kollmorgen](http://www.kollmorgen.com/developer-network/) Developer Network for product support. Ask the community questions, search the knowledge base for answers, get downloads, and suggest improvements.

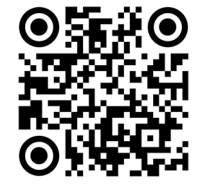

#### North America KOLLMORGEN

201 West Rock Road Radford, VA 24141, USA

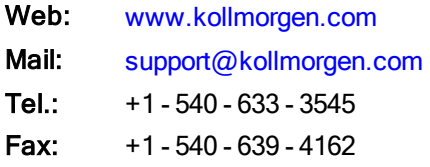

#### Europe KOLLMORGEN Europe GmbH

Pempelfurtstr. 1 40880 Ratingen, Germany

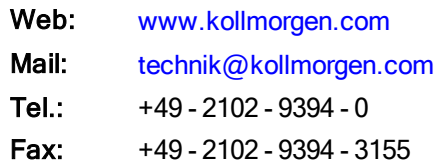

#### South America KOLLMORGEN

Avenida João Paulo Ablas, 2970 Jardim da Glória, Cotia – SP CEP 06711-250, Brazil

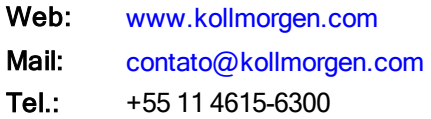

#### China and SEA **KOLLMORGEN**

Room 302, Building 5, Lihpao Plaza, 88 Shenbin Road, Minhang District, Shanghai, China.

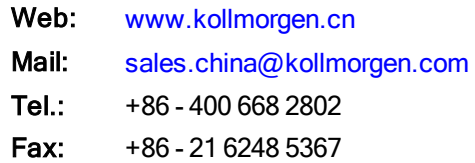